# How to use Oxford CoverBank

CoverBank is a browser based database which allows you to download front cover images of Oxford ELT books ready for onscreen or print use. You can download the covers as high resolution or low resolution files in a variety of formats. All in-print covers, and all new covers are uploaded as soon as they are approved. There is no fee for using this database.

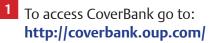

| OXFORD<br>UNIVERSITY PRESS                                                                                                    | OUP Resource Center                                                                                                    | OXFORD<br>UNIVERSITY PRESS                                                                                                    | OUP Resource Center                     |
|----------------------------------------------------------------------------------------------------|----------------------------------------------------------------------------------------------------|----------------------------------------------------------------------------------------------------|-----------------------------------------|
| Search<br>Welcome to the Oxford University Press Resource Center where you have acco<br>Enter ISBNs (one per line), Ranges of ISBNs,                                                                                                    |                                                                                                    | Search Results<br>Your each for: 9760194518161 9780194518239 9780194518253 9780194518277 returned 4 results.<br>Please select you wish to retrieve, and click "Proceed" to continue. |                                         |
| or a Comma-Separated List of ISBNs:<br>(for help, Dates see the column to the right)           9760194518151<br>97760194518253<br>97760194518253<br>977601945182277           97601945182577           2                                       | Help VIIII Searching     Hind VIIII Searching     In the field to the het, you may enter a single ISBN,     marking ISBNS (inther separated by commas or new     ISBN per line), or a range of ISBNs (garanted by "").     D not use hyphenia between digit.     Ranges can be handled it valators ways; for example:     or 1990/178/078 or 1980/07478.     Need an ISBN/ Search the OLP Web Sele (opens in a     new window).     You may enter either ISBNs with 13 digits or with 10     digits (and you may request in a later step that images     be delivered by you whet ther 13 digits or With 10     digits (and you may request in a later step that images     be delivered by you whet ther 14 digits or Vith 10     digits (and you may request in a later step that images     be delivered by you whet ther 14 digits or Vith 10     digits (and you may request in a later step that images     be delivered by you whet ther 14 digits or Vith 10     digits (and you may request in a later step that images     be delivered by you whet ther 14 digits or Vith 10     digits (and you may request in a later step that images     be delivered by you whet ther 14 digits or Vith 10     digits (and you may request in a later step that images     be delivered by you whet ther 14 digits or Vith 10     digits (and you may request in a later step that images     be delivered by you whet ther 14 digits or Vith 10     digits (and you may request in a later step that images     be delivered by you whet ther 14 digits or Vith 10     digits (and you may request in a later step that images     be delivered by you whet ther 14 digits or Vith 10     digits (and you may request in a later step that images     be delivered by you whet ther 14 digits or Vith 10     digits (and you may request in a later step that images     be delivered by you whet ther 14 digits or Vith 10     digits (and you whet the 14 digits or Vith 10     digits (and you whet the 14 digits or Vith 10     digits (and you whet the 14 digits or Vith 10     digits (and you whet the 14 digits                                                                                                    | Select/Unselect AI                                                                                                    | Proceed                                 |
| Standard Over Image US-Ony Version UK-Only Version Other Atemate, Three-Dimensional Versions Other Atemate, Three-Dimensional Versions Show Thumbnails in Search Results Submit Query 4 Presource Center Homs   Contact Support   OUP-USA Home | Standard Cover Images: Select this option to include<br>two-dimensional images of the front cover of the book in<br>your search results. This collection includes images for<br>most of the books published by Duford University Press<br>(regardless of allows inform).     US-Ordy Versions: Chird Utiversity Press occasionally<br>has different cover designs depending on the allow<br>testings. tailord to the US allaw territory. (Pin arraws for<br>images of the type will include Utiversity Press occasionally<br>has different cover designs depending on the allow<br>testings. Tailord Utiversity Press occasionally<br>has different cover designs depending on the allow<br>territory. Select this option to include cover images with<br>designs tailord to the US allaw territory. (Pin arraws for<br>images of the type will include Utiversity Press occasionally<br>has different cover designs depending on the allow<br>territory. Select this option to include two provides and<br>the Using the US and the Using Utiversity Press occasionally<br>has different cover due Using the allow<br>territory. (Pin type will include Utiversity (Pin arraws for<br>images of the type will include Utiversity (Pin arraws for<br>images of the type will include Utiversity (Pin arraws for<br>images of the type will include Utiversity (Pin arraws for<br>images of the type will include Utiversity (Pin arraws for<br>images of the type will include Utiversity (Pin arraws for<br>images of the type will include Utiversity (Pin arraws for<br>images of the type will include Utiversity (Pin arraws for<br>include the Utiversity (Pin arraws for<br>include the Utiversity (Pin arraws for<br>include the Utiversity (Pin arraws for<br>include the Utiversity (Pin arraws for<br>include the Utiversity (Pin arraws for<br>include the Utiversity (Pin arraws for<br>include the Utiversity (Pin arraws for<br>include the Utiversity (Pin arraws for<br>include the Utiversity (Pin arraws for<br>include the Utiversity (Pin arraws for<br>include the Utiversity (Pin arraws for<br>include the Utiversity (Pin arraws for<br>include the Utiversity (Pin arraws for<br>include the Utiversity (Pin arraws | Protected Center Home 1 Contact Support 1 DUP-USA Home                                                                                                    | 9780194518239<br>019451823X<br>STANDARD |

- 2 Enter the 13-digit ISBN of the cover you need in the box on the top left. You can copy and paste lists of ISBNs from Word or Excel documents to find multiple covers.
- 3 Leave 'standard cover images' and 'show thumbnails' boxes as checked.
- 4 Click Submit Query.

Full help instructions are supplied on the site.

- <sup>5</sup> Thumbnail pictures of your search will be displayed. Either check **Select/Unselect All** or check the individual covers you want to select.
- <sup>6</sup> Click **Proceed** button.

## 7 Desired output

## JPEG format

Select **Use for Internet** to receive images in JPEG format, 40mm high (115 pixels) and a resolution of 72 dpi which are suitable for use on the Web.

### TIFF format

Select **Use for Print** to receive images in TIFF format, 76mm high (900 pixels) and a resolution of 300 dpi which are suitable for print.

Cover images can be downloaded to your computer via email or FTP. Email is fine for a small number of images.

OUP Resource Center

#### OXFORD UNIVERSITY PRESS

| Output Options                                                                                                    |                                                                                                    |
|----------------------------------------------------------------------------------------------------|----------------------------------------------------------------------------------------------------|
| Desired Output:                                                                                                    | Help with Output Options                                                                                                    |
| Use for Internet                                                                                                    | <ul> <li>Select "Use for interment" to receive images in JPEG<br/>format at height of 1.6 inches (115 pixels) and a<br/>proportional width ing average book cever would then<br/>translate to a width of approximately 1.1 inches or 79<br/>pixels), and a resolution of 72 dpi – suitable for use on<br/>the Web.</li> </ul> |
| Image Size:                                                                                                    |                                                                                                    |
| Image(s) will be scaled using the dominant dimension you select, while<br>preserving the original aspect ratio.                                                                                | <ul> <li>Select "Use for Print" to receive images in TIFF format a<br/>height of 3 inches (900 pixels) and a proportional width</li> </ul>                                                                                                    |
|                                                                                                    | (an average book cover would translate to a width of of<br>2.05 inches or 616 pixels), and a resolution of 300 dpi -                                                                                                    |
| Basaddaas                                                                                                    | suitable for reproduction in print.                                                                                                    |
|                                                                                                    | <ul> <li>Select "Advanced Controls" to enable custom size,<br/>mode, format, and resolution controls.</li> </ul>                                                                                                    |
| Image Mode:<br>RGB Color \$                                                                                                    | Help with Retrieval Options                                                                                                    |
|                                                                                                    | You have various options for retrieval.                                                                                                    |
| Image Format:                                                                                                    | You may choose to receive 10 or 13 Digit ISBNs in file                                                                                                    |
| [jpeg ] \$                                                                                                    | names.                                                                                                    |
|                                                                                                    | <ul> <li>File Name Suffix: If specified, the File Name Suffix will<br/>be appended to the file names of the images returned.</li> </ul>                                                                                                    |
| Retrieval Options                                                                                                    | For example, specifying "_cover" as the suffix will result<br>in files amed like: 9780199094435,cover.jpg.                                                                                                    |
| File Name Preferences:                                                                                                    | Email: when processing is complete, an email containing                                                                                                    |
| 13-Digit ISBNs in filenames                                                                                                    | a link to download a zip file of the images will be sent to                                                                                                    |
| O 10-Digit ISBNs in filenames                                                                                                    | the specified address.                                                                                                    |
| Optional File Name Suffix:                                                                                                    | <ul> <li>FTP: images will be sent using the File Transfer Protoco<br/>a high speed means of transfer (zip option</li> </ul>                                                                                                    |
|                                                                                                    | <ul> <li>Browser: when processing is complete, you will be</li> </ul>                                                                                                    |
| Email Link     Email Address:     richard.morris@oup.com     8                                                                                                    | through your browser (not recommended when<br>processing more than a few files).                                                                                                    |
| L                                                                                                    |                                                                                                    |
|                                                                                                    |                                                                                                    |
| O FTP                                                                                                    |                                                                                                    |
| Email Address:                                                                                                    |                                                                                                    |
|                                                                                                    |                                                                                                    |
| Email Address:<br>[disabled]                                                                                                    |                                                                                                    |
| Email Address:                                                                                                    |                                                                                                    |
| Emai Address:<br>[disabled]<br>FTP Server:                                                                                                    |                                                                                                    |
| Emai Address:<br>[disabled]<br>FTP Sever:<br>[disabled]<br>FTP Drectory:                                                                                                    |                                                                                                    |
| Emai Address:<br>[disabled]<br>FTP Server:<br>[disabled]                                                                                                    |                                                                                                    |
| Emai Address:<br>[disabled]<br>FTP Sever:<br>[disabled]<br>FTP Drectory:                                                                                                    |                                                                                                    |
| Email Address:<br>[disabled]<br>FTP Server:<br>[disabled]<br>FTP Drestory:<br>[disabled]                                                                                                    |                                                                                                    |
| Enal Address:<br>[disabled]<br>FTP Sever:<br>[disabled]<br>FTP Drectoy:<br>[disabled]<br>Ukername:<br>[disabled]                                                                               |                                                                                                    |
| Email Address:<br>[disabled]<br>FTP Sever:<br>[disabled]<br>FTP Drectory:<br>[disabled]<br>Username:<br>[disabled]<br>Pasaword:                                                                |                                                                                                    |
| Enal Address:<br>[disabled]<br>FTP Sever:<br>[disabled]<br>FTP Drectoy:<br>[disabled]<br>Ukername:<br>[disabled]                                                                               |                                                                                                    |
| Email Address:<br>[disabled]<br>FTP Sever:<br>[disabled]<br>FTP Drectory:<br>[disabled]<br>Username:<br>[disabled]<br>Pasavone:                                                                |                                                                                                    |
| Enal Address:<br>[disabled]<br>FTP Sever:<br>[disabled]<br>FTP Drectoy:<br>[disabled]<br>Username:<br>[disabled]<br>Passood:<br>[disabled]                                                     |                                                                                                    |
| Enal Address:<br>[disabled]<br>FTP Sever:<br>[disabled]<br>FTP Drectory:<br>[disabled]<br>Usemane:<br>[disabled]<br>Passnot:<br>[disabled]<br>Passnot:<br>[disabled]<br>Zp Files (recommended) |                                                                                                    |
| Enal Address:<br>[disabled]<br>FTP Sever:<br>[disabled]<br>FTP Drectoy:<br>[disabled]<br>Username:<br>[disabled]<br>Passood:<br>[disabled]                                                     | Rea)                                                                                                    |

## <sup>8</sup> Type your email address here

If you have the relevant software, and access to an FTP site, use this route for large numbers of pictures at higher resolutions.

## 9 Click **Proceed**

**10** You will receive an email by return with a link to your images. Click on the link and they will be dowloaded to your desktop.

| .egeive 👻 🏠 Fin                       | d 🔌 🔝 Type a contact to find 🔹 🕢 🚱 🔩 🏖 😩 🗳 🥁 🍏 💂                                                                                                    |
|---------------------------------------|----------------------------------------------------------------------------------------------------|
| 🗃 🖉 🍕 📜                               |                                                                                                    |
| on top 🗸 🔺                            | OUP Resource Center - Cover Art Batch: 20060724-055051265<br>Resource Center Support<br>Te: MORRIS, Richard                                                    |
| 10:29<br>Art B 🕅                      | OUP Resource Center Cover Art Batch                                                                                                    |
| Yi 21/07 🤯                            | Your files have been processed and are available at:<br><u>http://mediarich.oup-usa.org/zipfiles/20060724-055051265.zip</u> 1 files were processed, including: |
| ¥i 21/07<br>∀Olan<br>¥i 21/07<br>∀lan | 9780194518253.tif                                                                                                    |
| NJ 20/07 💎<br>17 🔮 🖓<br>NJ 20/07 😤    | Please contact resources@oup.com if you have any problems or questions.                                                                                        |
| d 19/07 🤯                             | Oxford University Press - USA http://www.oup.com/us/                                                                                                    |
| 0                                     |                                                                                                    |

### **Advanced Controls**

Select **Advanced Controls** to enable custom size, mode, format, and resolution controls.

| Advanced Controls                                                  |      |
|--------------------------------------------------------------------|------|
| dvanced Controls:                                                  |      |
|                                                                    |      |
| o enable, select "Advanced Controls" above.                        |      |
| Image Size:                                                        |      |
| Image(s) will be scaled using the dominant dimension you select, v | hile |
| preserving the original aspect ratio.                              |      |
| Dimension: Height 🗧 138 millimeters                                | ¢    |
| Resolution: 300 pixels/inch                                        |      |
| Image Mode:                                                        |      |
|                                                                    |      |

Files can be saved with the following options:

- specify dimensions in millimetres, pixels or inches
- specify resolution (72dpi for onscreen use and 300dpi for commercial print is recommended)
- RGB colour for onscreen or cmyk for print, grey scale and black and white
- wide range of file formats including TIFF, PDF, JPEG, EPS or GIF

NOTE: all cover images have been saved in the database at 50% of the original size, so you should not specify dimension which are larger than half the original cover. For larger sizes, contact you Marketing Exectutive.